## Московский Государственный Университет Геодезии и Картографии (МИИГАиК)

Кафедра прикладной геодезии

Спутниковые технологии в прикладной геодезии

Отчет по практическим занятиям

Выполнила: Студ. ГФ5-4

.

Проверил: Яндров И.А.

# Москва, 2008 год.

## Оглавление

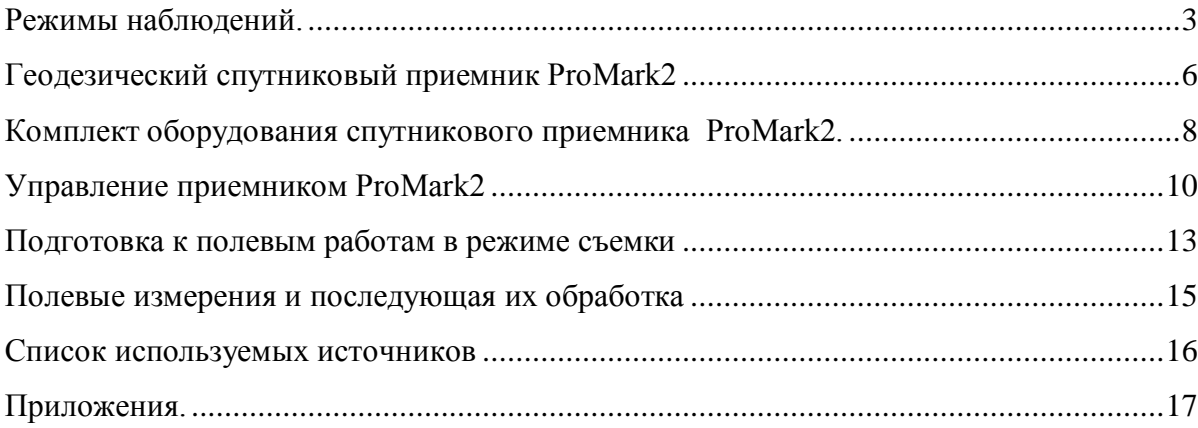

### **Режимы наблюдений.**

Режимы наблюдений спутниковыми приемниками подразделяют на абсолютные и относительные. При абсолютных наблюдениях, используя кодовые измерения, определяют координаты пунктов, а при относительных - приращения координат (иногда их называют вектором базы между пунктами).

В геодезической практике часто используются относительные измерения как наиболее точные. Существуют несколько режимов относительных наблюдений, которые, в свою очередь, подразделяются на две группы: статические и кинематические. При любом режиме относительных измерений один из приемников находится на пункте с известными координатами, а другие - на определяемых пунктах.

### 1. Статика.

Статический режим наблюдений как наиболее точный является основным методом при создании сетей, однако он требует наибольших временных затрат. Время измерения на одном пункте колеблется от 40 мин до нескольких часов (в зависимости от требуемой точности измерений, числа и расположения наблюдаемых спутников, состояния ионосферы и т.п.).

#### 2. Быстрая статика.

Быстрая статика - это разновидность статического режима измерений, при котором время наблюдений может быть сокращено до Ю-г-15 мин. Информацию о необходимом времени наблюдений оператор получает от приемника, когда получен достаточный объем информации. Чтобы избежать неоднозначности при обработке результатов наблюдений, практикуют возврат приемника на ранее определенный пункт или меняют местами антенны; измерения с возвращением (Reoccupation).

## 3. Стой-Иди.

(Stop-and-go). В режиме Стой-Иди GPS приемник набирает сырые данные ото всех спутников, находящихся в поле зрения антенны, оставаясь неподвижным на пунктах, или двигаясь при перемещении с одного пункта на другой. В большинстве случаев, один приемник расположен на пункте с известными координатами, в качестве базовой станции,

набирая данные на протяжении всей съемки. Дополнительные приемники используются для определения положения пунктов. Время измерений в режиме Стой-Иди намного короче, чем в режиме Статика. После того, как сбор данных закончился, данные переносятся с приемников на компьютер для постобработки с использованием программы Ashtech Solutions. Программа вычисляет вектора для определения положения всех определяемых пунктов относительно для одного или более фиксированных пунктов с известными координатами. Инициализация на известном пункте занимает примерно 15 секунд при 1-секундном интервале записи. Инициализация с рейкой занимает обычно 5 минут.

#### 4. Кинематика (Kinematic).

При кинематическом режиме измерений передвижной приемник, который иногда называют роверным (от англ. rover -скиталец), устанавливают в определенных пунктах на короткое время. Кинематический режим измерений начинают с инициализации, т. е. с начальных измерений, при которых выполняется разрешение неоднозначности. Для инициализации оба приемника устанавливают в нескольких метрах друг от друга, и время измерений составляет примерно 15 мин; если роверный приемник устанавливают вдалеке от опорного, то время инициализации увеличивается и может достигать 1 часа. После завершения инициализации роверный приемник переключают в режим кинематики и перемещают к следующему определяемому пункту. При перемещении роверный приемник должен оставаться в рабочем режиме и обеспечивать прием сигналов от не менее четырех одних и тех же спутников. На открытой местности и, особенно под мостами могут возникать срывы не- прерывных измерений, о чем приемник информирует наблюдателя звуковым сигналом и записью на дисплее. В таком случае необходимо вернуться на один из ранее определенных пунктов или перейти в режим статики и повторить инициализацию приемников. При установке роверного приемника на определяемом пункте оператор записывает его название (или номер), определяет высоту приемника над пунктом и вводит эти данные в приемник.

#### 5. Кинематика «в полете» (on the fly - OTF).

Кинематика «в полете» -это разновидность кинематического режима наблюдений без инициализации приемников. Он используется в тех случаях, когда есть уверенность, что время непрерывного приема достаточного числа спутников составляет не менее 20 мин. За это время накапливается достаточное количество информации для успешного

разрешения неоднозначности. Это режим наблюдений используется при наличии соответствующей программы обработки результатов измерений.

6. Кинематика в реальном времени.

При необходимости выполнить обработку результатов наблюдений на роверном приемнике одновременно с измерениями используют режим «кинематика реальном времени» (Real Time Kinematics - RTK). С этой целью на опорном приемнике устанавливают радиомодем, который обеспечивает дополнительную цифровую радиосвязь с роверными приемниками, снабженными также приемными радиомодемами. На опорном приемнике вычисляют необходимые поправки в результаты измерений и передают на роверные приемники. На роверных приемниках осуществляется обработка результатов фазовых измерений с учетом принятых поправок. Время получения приращений координат занимает несколько секунд.

## **Геодезический спутниковый приемник ProMark2**

Система ProMark2 разработана для выполнения GPS съемки, используя режимы: статика, стой-иди, кинематика. Эти три режима независимы друг от друга, и для переключения с одного режима на другой приемник должен быть выключен и включен в другом режиме заново. В таблице 1 отображены рабочие и точностные характеристики системы РгоМагк2.

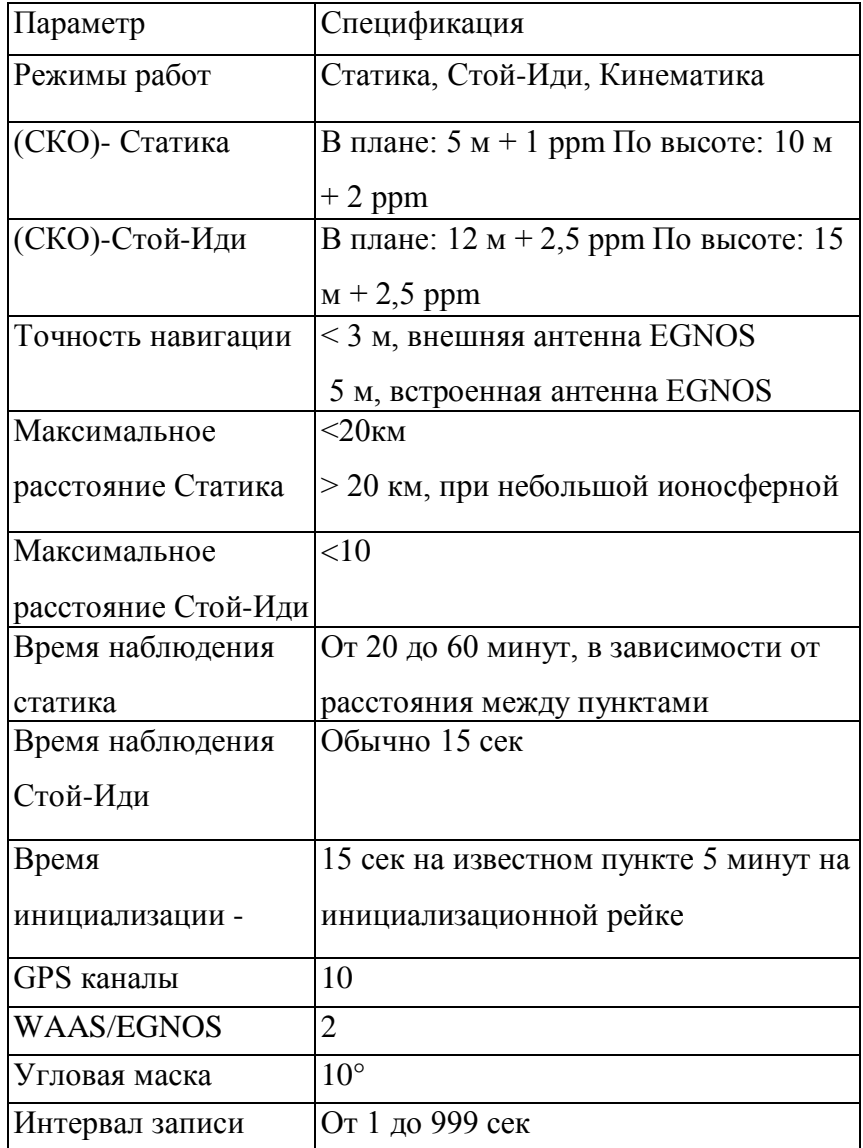

Таблица 1. Рабочие и точностные характеристики ProMark2

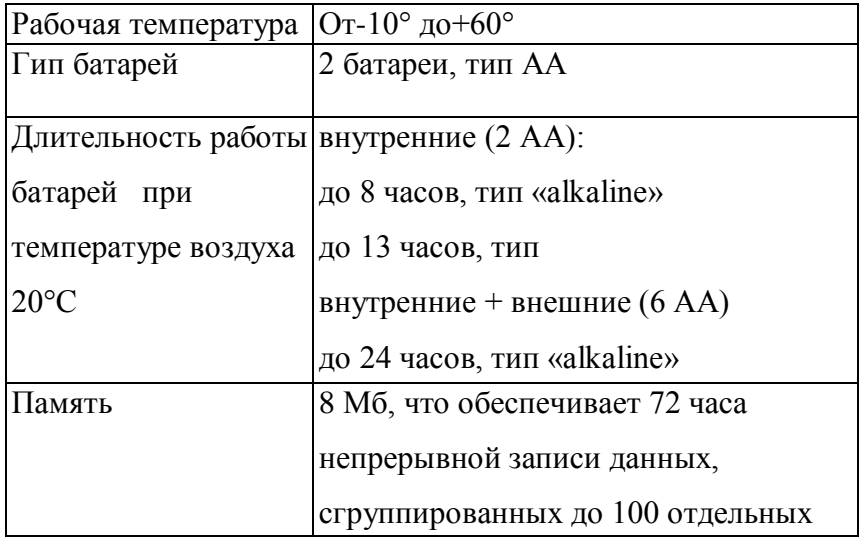

### **Комплект оборудования спутникового приемника ProMark2.**

Комплект РгоМагк2, предназначенный для высокоточных геодезических измерений, состоит из двух или более приемников ProMark2 с антеннами и аксессуарами, необходимыми для удобного, быстрого и качественного сбора информации со спутников NAVSTAR GPS в минимально короткое время. При измерениях спутниковыми приемниками ProMark2 используются стандартные штативы или штативы с фиксированной высотой для установки антенны над определяемым пунктом. Приемник ProMark2 принимает и записывает во встроенную память навигационную информацию и число фазовых циклов от спутников на каждом определяемом пункте. Внешняя GPS антенна необходима для геодезических измерений. В то время как использование встроенной антенны достаточно для навигации, то для более высокоточных измерений необходима внешняя антенна. Кабель внешней антенны связывает приемник ProMark2 с внешней антенной. Один конец кабеля соединяется с приемником ProMark2 через отверстие в полевом кронштейне, второй конец соединяется с антенной. Вертикальный удлинитель антенны обеспечивает возможность подсоединения кабеля к антенне, когда антенна установлена на штативе.

Полевой кронштейн предназначен для нескольких задач. Во-первых, он обеспечивает крепление приемника на штативе или вехе. Во-вторых, с его помощью антенный кабель подсоединяется к приемнику. И, наконец, полевой кронштейн позволяет использовать комплект внешнего питания. Рулетка для измерения высоты антенны используется для измерения высоты антенны над определяемым пунктом. Конец рулетки закрепляется на антенне и, опустив рулетку до пункта, снимают отсчет, измерив таким образом «наклонную» высоту антенны. Полевая сумка используется для транспортировки приемника РгоМагк2 с аксессуарами .

Офисный кронштейн с интерфейсным кабелем служит для установления связи приемника с компьютером. Когда приемник установлен в кронштейн, интерфейсный кабель автоматически соединяется с приемником через контакты на задней панели приемника . Для каждого приемника РгоМагк2 при измерениях потребуется штатив, трегер и адаптер

трегера для установки внешней антенны над определяемым пунктом. С помощью трегера ось антенны приводится в отвесное положение и центрируется фазовый центр антенны на геодезическом пункте. Адаптер трегера вставляется в трегер, обеспечивая связь антенны со штативом. В некоторых случаях удобно использовать штатив с фиксированной высотой антенны, а при кинематическом режиме измерений применяют специальную веху. При кинематическом режиме измерений для инициализации перемещаемого приемника используется инициализационная рейка длиной 20 см.

В комплект также входит программное обеспечение для автоматической обработки результатов спутниковых измерений - Ashtech Solution, способный работать в операционных системах Windows 95, 98,2000 и NT 4.O.

### **Управление приемником ProMark2**

Управление приемником осуществляется с помощью восьми кнопок управления, расположенных на лицевой панели. Кнопка включения и выключения приемника (красная кнопка с изображением лампочки) предназначена для исполнения нескольких функций. Первое короткое нажатие на эту кнопку производит включение приемника, последующее короткое нажатие приведет к выключению приемника через 5 секунд, о чем оповестит предупреждающая надпись на экране. В течение этого времени можно отменить команду «выключить», нажав кнопку ESC. Если нажать красную кнопку и удерживать ее более двух секунд, будет включена подсветка экрана с минимальной интенсивностью. При повторном длительном нажатии подсветка экрана переключится в режим высокой интенсивности. Следующее длительное нажатие этой кнопки выключит подсветку экрана. С помощью кнопки MENU осуществляется доступ в экран Меню Съемки (Survey Menu) из любого экрана приемника.

Кнопка ENTER используется для выполнения выбранной на экране функции, подтверждает ввод данных или выбор Menu.

Кнопка MARK/GOTO предназначена для доступа в экран нумерации и описания маркируемых точек в режиме навигации.

Кнопка NAV/SURV предназначена для перехода из экрана Статус спутников (Satellite Status) в экран Статус Съемки (Survey Status) и обратно.

Кнопка ESC используется для выхода их текущего экрана и возвращения в предыдущий экран. Если перед нажатием этой кнопки выполнялась операция редактирования, то редактируемые параметры могут не сохраниться. В таких случаях предварительно необходимо побеспокоиться о сохранении вводимых или редактируемых параметрах, нажав кнопку ENTER.

Большая круглая кнопка с четырьмя стрелками используется для управления курсором вверх/вниз и вправо/влево.

При включении приемника появляется экран приветствия, а за ним автоматически приемник запрашивает, в каком режиме (Mode) предполагается работа: в режиме съемки (Survey) или навигации (Navigate). Время приветствия можно сократить, если нажать кнопку ENTER. Экран Съемка (Survey) предоставляет возможность начать фазовые измерения (Collect Data) либо войти в режим настройки приемника (Setup). Если выбрана команда «начать измерения» (Collect Data), может появиться предупреждение, что «измерение невозможно», если не подключена внешняя антенна.

В большинстве случаев работу с приемником начинают с настройки (Setup). Установив курсор на команде Setup путем изменения цвета, и подтвердив это путем нажатия кнопки ENTER, входим в экран Меню съемки (Survey Menu).

Экран Меню Съемки (SurveyMenu) предлагает на выбор войти в экраны:

- Режим Съемки (Survey Mode);
- Свойства пункта (Point Attribute);
- Интервал Записи (Recording Interval);
- Антенна (Antenna);
- Управление Файлами (File Manager);
- Единицы Измерения (Units);
- Код приемника (Receiver ID);
- Контраст (Contrast).

Установив курсор на Режиме Съемки (Survey Mode) и нажав кнопку ENTER, осуществляется переход в экран Режим Съемки. На экране Режим Съемки (Survey Mode) предлагается выбрать метод производства полевых измерений: Статика (Static), Стой-Иди (Stop-and-Go) и Кинематика (Kinematic). Выбрав требуемый метод производства полевых измерений, путем перемещения курсора, необходимо нажать кнопку ENTER, появится экран с выбранным методом съемки, затем перевести курсор на команду Сохранить (Save) и еще раз нажать кнопку ENTER. Особенности выполнения полевых работ будут рассмотрены в отдельных разделах. Следует помнить, что после подачи команды Сбор

Данных (Collect Data) экран Режим Съемки будет недоступен. Для изменения метода производства полевых работ необходимо выключить приемник и включить его заново. При переходе в экран Свойства пункта (Point Attribute) появляется возможность вводить и сохранять номер и название пункта и другую атрибутивную информацию. В зависимости от выбранного метода выполнения полевых работ экран Свойства пункта имеет свою специфику. Верхняя строка позволяет вводить название или номер пункта, состоящее из четырех символов. Если введено меньше четырех символов, незаполненное поле автоматически заполняется знаком - . По умолчанию название пункта будет записано в виде «????».

### **Подготовка к полевым работам в режиме съемки**

В приемник ProMark2 вставляют две батареи, сняв крышку с заднего отсека приемника и соблюдая полярность, которая указана на дне отсека.

При первом включении приемника необходимо ввести начальные установки (инициализация приемника) и загрузить в память приемника альманах спутников (информация о перемещении всех работающих спутников системы NAVSTAR GPS). С этой целью необходимо вынести приемник на открытое место. В режиме работы приемника «Навигация» нажать кнопку ENTER и войти в экран Меню, минуя предупреждение, появившееся на экране. Нажав кнопку Меню, используя кнопку вверх/вниз, выбрать строку Настройка и нажав кнопку ENTER, войти в экран Настройка. В экране Настройка выбрать строку Инициализация и нажать кнопку ENTER. На экране Регион появится карта Мира и список континентов. Используя кнопку вверх/вниз, выбрать континент, в котором находится приемник в данный момент. Для российских геодезистов необходимо выбрать Европу (Europe) и нажать кнопку ENTER, после чего появится список стран. В этом списке Россия представлена шестью строками: Центральная часть России (Russia Centr), северо-восточная часть России (Russia NE), северозападная часть России (Russia NW), юго-восточная часть России (Russia SE), юго-западная часть России (Russia SW), и Урал (Russia Ural). Перемещаясь курсором по этим строкам, перекрестие на карте Мира будет показывать выбранный регион. Выбрав регион, в котором находится приемник и, нажав кнопку ENTER, переходим в экран Время. В этом экране необходимо установить время и дату текущего дня, используя кнопку вверх/вниз можно менять выделенное число. После установки нужной цифры каждого разряда необходимо нажимать кнопку ENTER, и курсор переместится на следующий разряд. Установив время и дату текущего дня, курсор перемещают на строку Сохранить (Save). Если в распоряжении наблюдателя не имеются более точные координаты точки стояния приемника, необходимо нажать кнопку ENTER. В таком случае в память приемника попадут значения широты и долготы района работ, указанные в двух верхних строках экрана «Время».

Если в распоряжении наблюдателя имеются координатыточки стояния приемника (широта и

долгота) с точностью хотя бы 1°, их целесообразно ввести. Приближенные значения координат точки стояния приемника можно определить по карте, имеющейся в распоряжении наблюдателя. В таком случае целесообразно в экране Регион выбрать верхнюю строку Введение координат (Enter Coord) и нажав кнопку ENTER, войти в экран Положение.Вверхней строке (северная широта) можно установить более точное значение широты, используя кнопку управления курсором вверх/вниз и влево/вправо, затем, нажав кнопку ENTER перейти во вторую строку (восточная долгота) и также установить более точное значение долготы. Так же можно установить и геодезическую высоту приемника над эллипсоидом WGS-84 (если она известна), а затем установить время и датутекущего дня и перейти в нижнююстроку Сделано и нажать кнопку ENTER.

Сделав необходимые установки, следует оставить приемник включенным на время -15 минут. За это время приемник примет и запомнит эфемериды всех спутников системы NAVSTAR GPS, произведет определение местоположения приемника и уточнит часыприемника. Координатыточки стояния приемника с точностью до 0,001 угловой минуты можно увидеть на навигационном экране. В дальнейшемоперацию инициализации приемника следует повторять только в случаях, если приемник не эксплуатировался длительное время (больше месяца), если были полностью стерты все установки или изменен район работ на расстояние свыше 800 км. Во всех остальных случаях при повторном включении приемник автоматически введет координаты последнего места пребывания и быстро определить свое новое положение. На эту операцию ему потребуется не более трех минут. Выполнив инициализацию, приемник полностью готов к дальнейшим полевым измерениям.

Длительность сеанса наблюдений на определяемых пунктах во многом зависит от количества спутников, от которых возможен прием сигналов, и от их расположения в созвездии спутников. В моменты, когда видимых спутников мало или при неудачном их расположении сбор данных потребует большего времени для обеспечения качественного результата. В северныхширотах в редких случаях видимость и расположение спутников может быть столь плохим, что в такие периоды нецелесообразно выполнять измерения.. В памяти приемника имеется альманах, который позволит вычислить расположение спутников над объектом наблюдений в те дни и часы, когда. запланированыполевые измерения. Всоставе программного обеспечения Ashtech Solution имеется модуль под названием Mission Planning, который позволяет выявить наиболее благоприятные периоды измерений. Для обеспечения задачи изучения влияния положения спутников использую значение DОР (Dilution of Precision – фактор снижения тонности). Наиболее распространенной величиной DOP является PDOP(Positional Dilution of Precision – фактор снижения точности местоположения). Величина PDOP характеризует

как количество спутников, так и их расположение, и их влияние на точность полевых измерений. Чем меньше величина PDOP, тем более точными будут результаты вычисленных приращений координат. Если в процессе измерений появляется период неудачного расположения спутников, то необходимо предусмотреть увеличение времени измерений с целью компенсации влияния этого негативного явления.

## **Полевые измерения и последующая их обработка**

При выборе места спутниковых измерений необходимо учитывать многие факторы, такие как отсутствие строений и других объектов, возвышающихся над горизонтом под углом более  $10\Box$ (особенно в южных направлениях), отсутствие близрасположенных объектов, от которых возможно ожидать отраженные сигналы.

Наши измерения выполнялись во дворе МИИГАиК, что значительно затрудняло процесс измерений, из-за большого количества зданий и деревьев. Наиболее удачным местом было бы место с открытой южной стороной, так как основное созвездие спутников находится в районе экватора. Измерения выполнялись нами в режиме статики, как в наиболее точном. Однако это связано с временными затратами – измерения на одном пункте должны выполняться не менее 40 минут. Поскольку наши измерения выполнялись в учебных целях, время измерений было принято 30 минут. Группа была разделена на 3 бригады, наместе съемки было выбрано соответственно три определяемые точки – АААА, ВВВВ, СССС. Каждая бригада должна была выполнить измерения на каждой точке, затратив на них не менее 30 минут. Число спутников должно было быть не менее 6, а геометрический фактор расположения спутника( PDOP) должен быть близок к 3. Если значение PDOP от 3 до 6, то расположение спутников считают неблагоприятных для измерений. После окончания серии измерений, данные с приемников были экспортированы на компьютер, где проводилось дальнейшее уравнивание и оценка результатов выполненной работы. Примеры анализа уравнивание, рабочих журналов, графика возвышения спутника см. в приложениях.

# **Список используемых источников**

1. Спутниковые методы измерений в геодезии. (Часть 1).Учебное пособие. М.: Изд. МИИГАиК. УПП «Репрография», 2006 г., с.60. Авторы: Е.Б. Клюшин, А.О. Куприянов, В.В. Шлапак

**Приложения.**